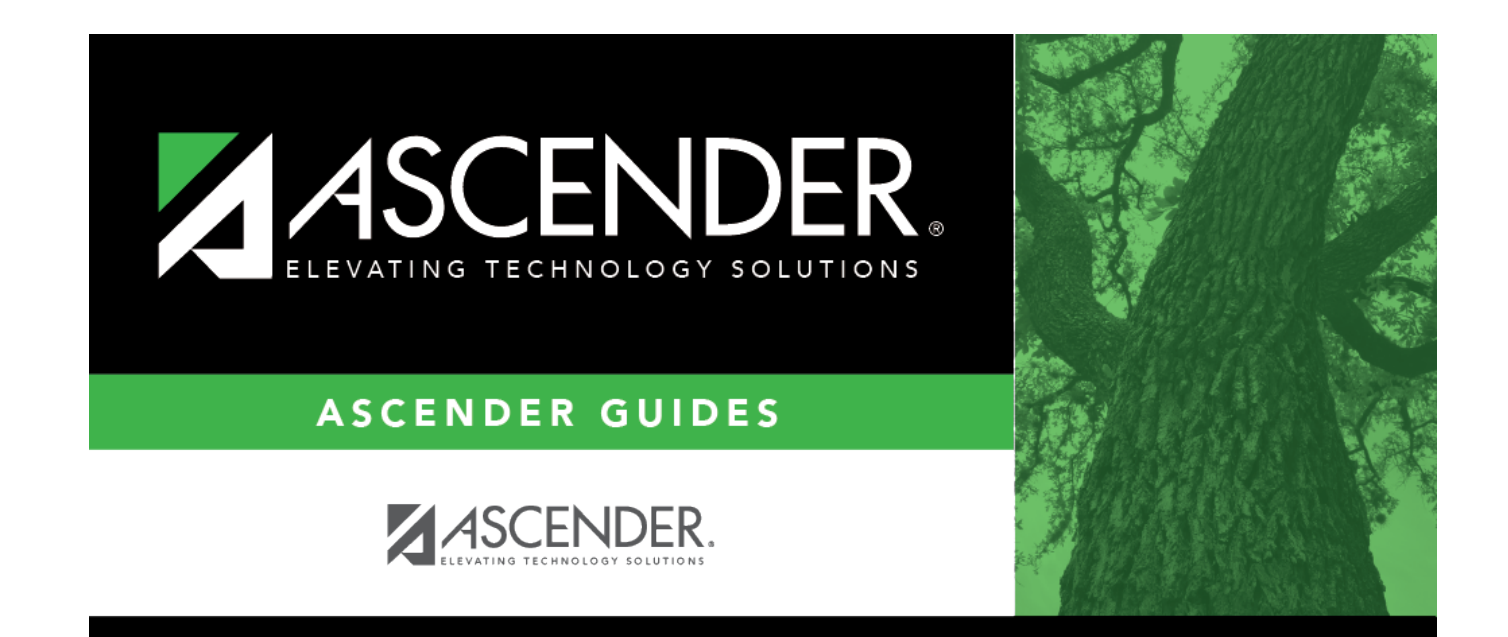

# **Crosswalks**

### **Table of Contents**

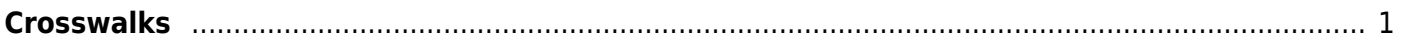

# <span id="page-4-0"></span>**Crosswalks**

#### *TSDS > Crosswalks*

The Crosswalks page allows you to convert data in your district format to the standard TEA format for the fall and mid-year collections. This conversion only affects the data in the PEIMS tables, allowing you to continue maintaining your data in your format in the Business and Student systems.

### **Add or change data:**

In the **Crosswalk Type** field, select the [crosswalk table](https://help.ascendertx.com/tsds/doku.php/general/crosswalk_tables) for which you want to convert data.

Click **Retrieve**. A blank row is added to the grid.

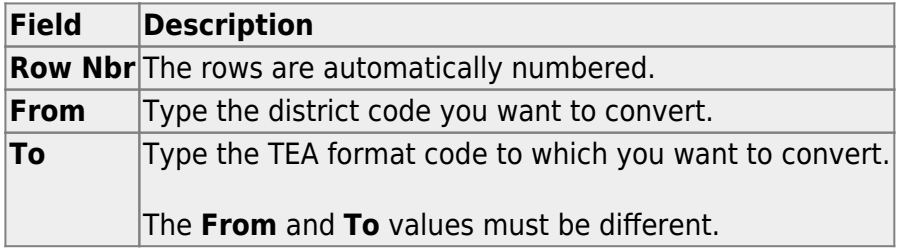

Click **Add** to add a new row.

Click **Save**.

### **Other functions and features:**

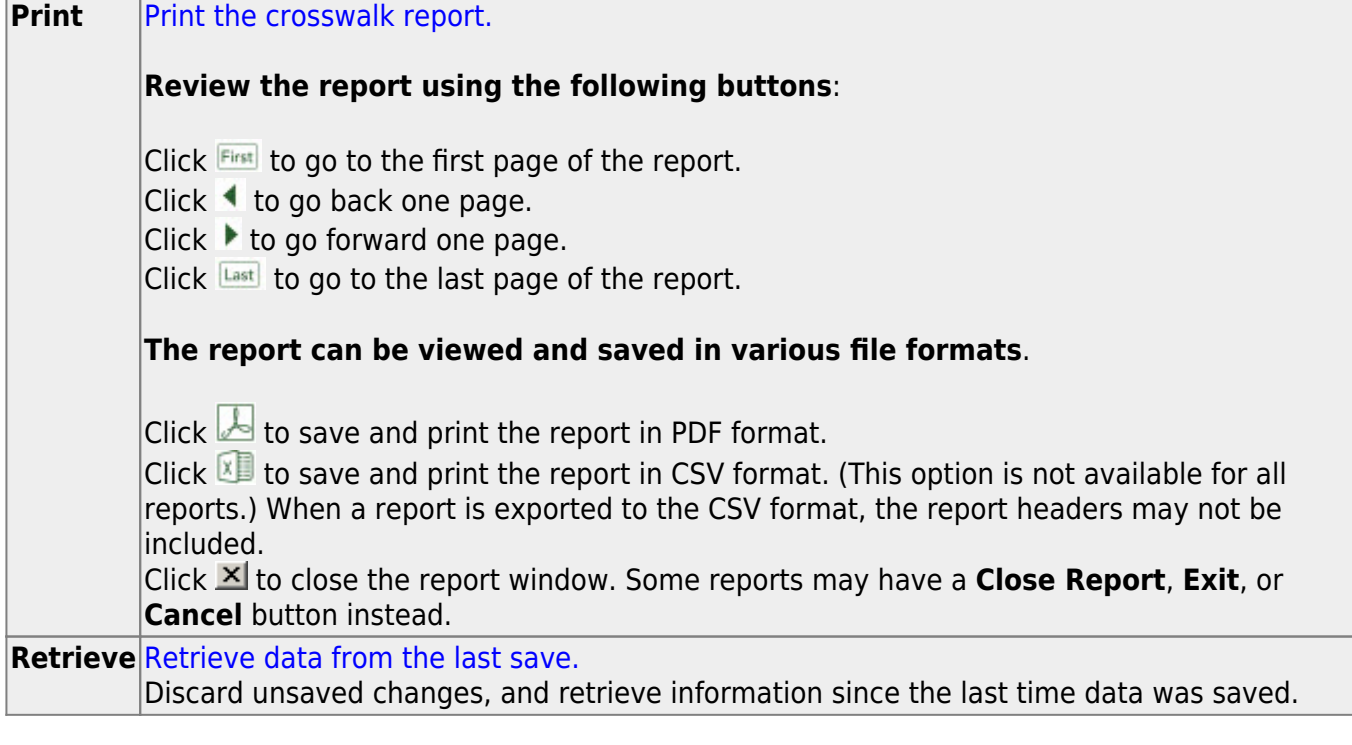

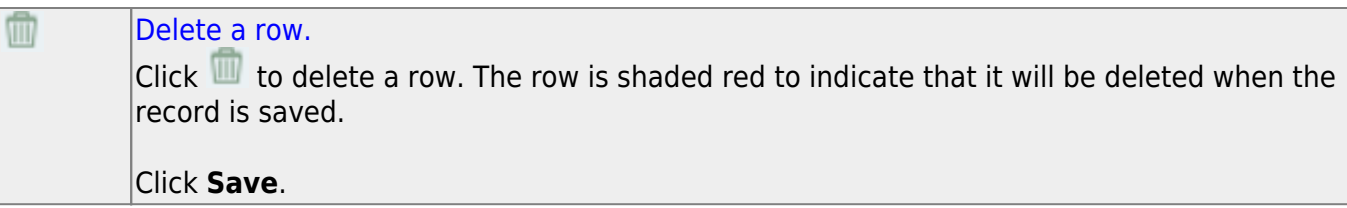

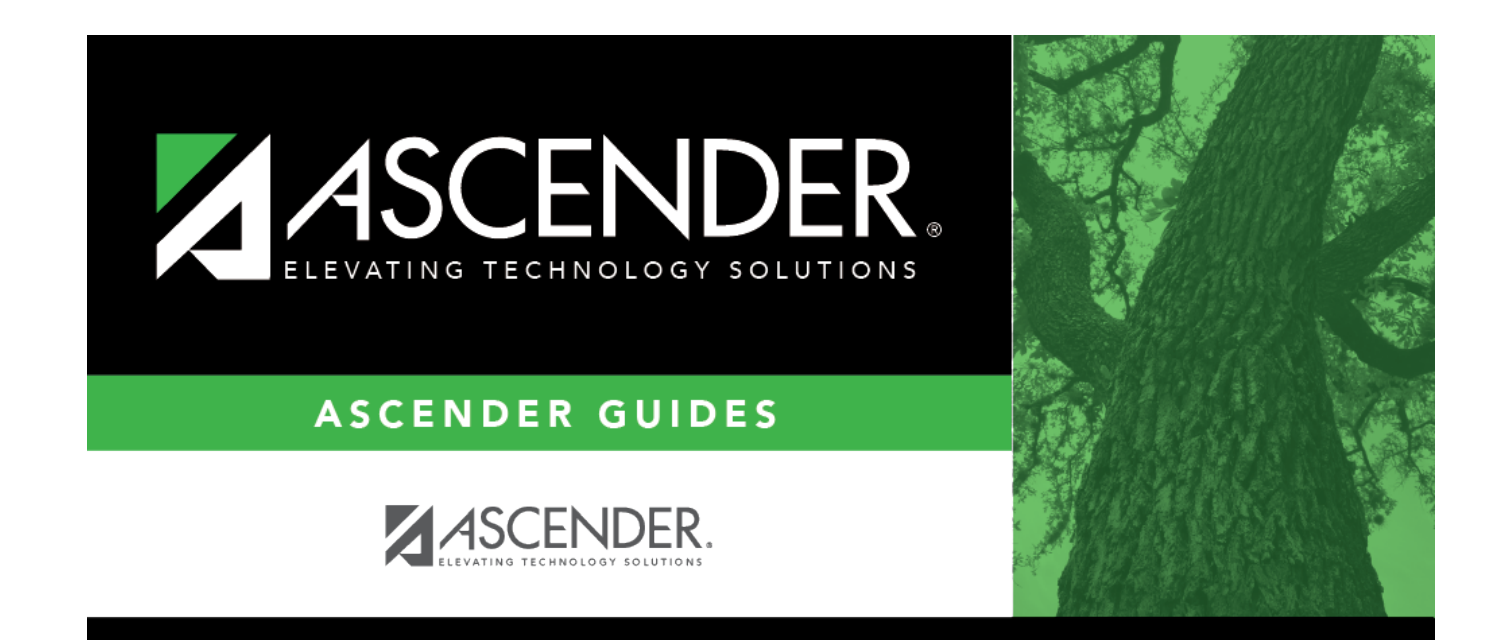

# **Back Cover**